- ^ ^ ^ ^ ^ ^<br>パソコンの故障/トラブルや、データの消失・破損または、取り扱いを誤ったために生じた本製品の故 障/トラブルは、弊社の保証対象には含まれません。あらかじめご了承ください。

### 安全にお使いいただくために必ずお守りください

お客様や他の人々への危害や財産への損害を未然に防ぎ、本製品を安全にお使いいただくために守って いただきたい事項を記載しました。 正しく使用するために、必ずお読みになり内容をよく理解された上で、お使いください。なお、本書に は弊社製品だけでなく、弊社製品を組み込んだパソコンシステム運用全般に関する注意事項も記載され ています。

#### 使用している表示と絵記号の意味

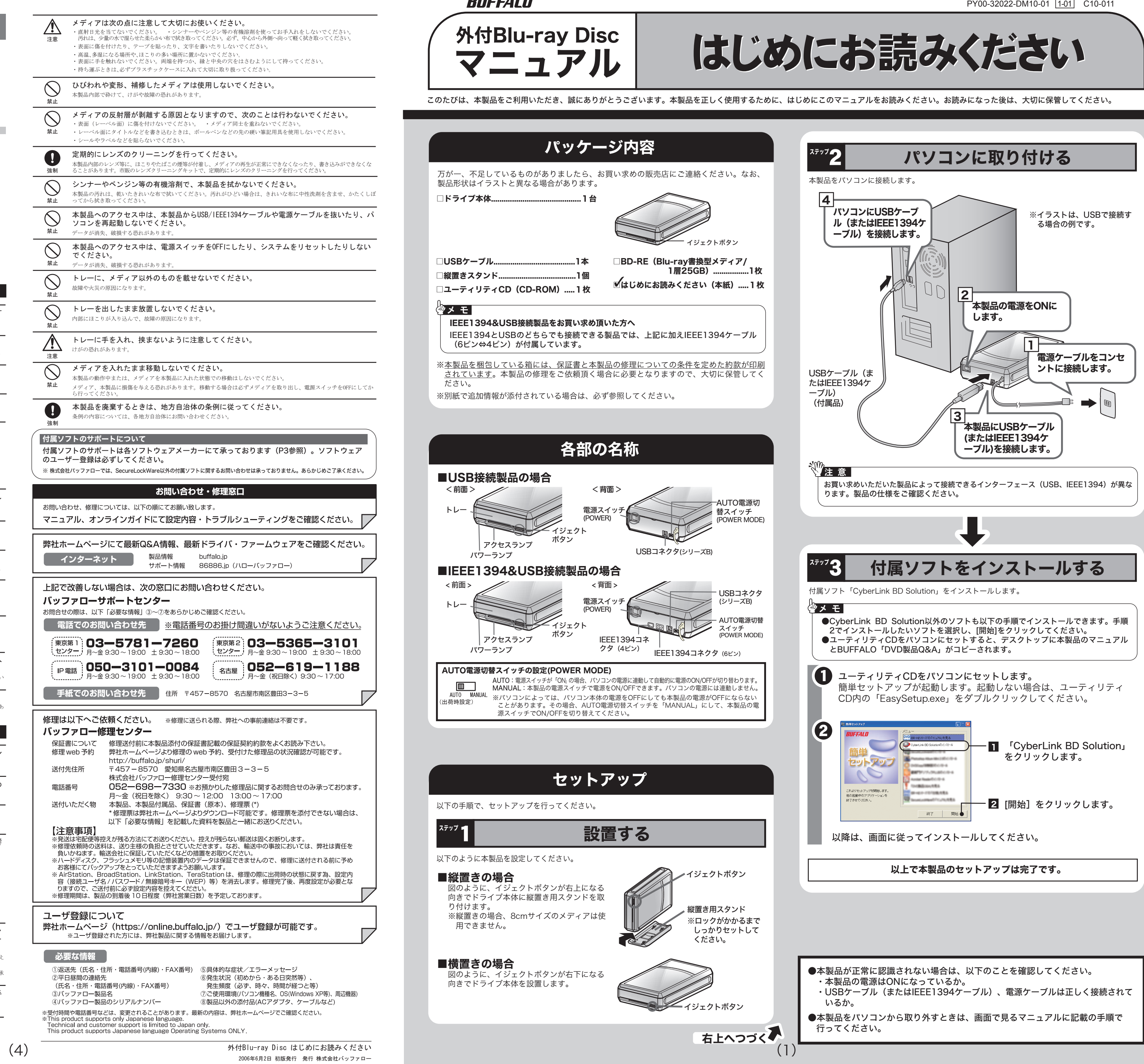

**RIJEEALM** 

#### 警告表示の意味 △● 横対に行ってはいけないことを記載しています。この表示の注意事項を守らない<br>● 警告 と、使用者が死亡または、重傷を負う可能性が想定される内容を示しています。 と、使用者が死亡または、重傷を負う可能性が想定される内容を示しています。 この表示の注意事項を守らないと、使用者がけがをしたり、物的損害の発生が考 ハ 注意 こング・・・ニー 絵記号の意味 △ △ ● の中や近くに具体的な指示事項が描かれています。  $\triangle$ 警告・注意を促す内容を示します。 (例: 4 感電注意)  $\bigcirc$ <sub>・</sub>てはいけない事項(禁止事項)を示します。(例 : <mark>①</mark> 分解禁止)  $\bullet$ しなければならない行為を示します。(例: 2 プラグをコンセントから抜く) 警告 本製品を取り付け、使用する際は、必ずパソコンメーカーおよび周辺機器メーカーが提示す る警告や注意指示に従ってください。 強制  $\circledR$ 本製品の分解・改造・修理を自分でしないでください。 火災・感電・故障の恐れがあります。また本製品のシールやカバーを取り外した場合、修理をお断りすることがあります。 分解禁止  $\bigcirc$ AC100V(50/60Hz)以外のコンセントには、絶対に電源プラグを差し込まないでください。 海外などで異なる電圧で使用すると、ショートしたり、発煙、火災の恐れがあります。 禁止 電源プラグは、コンセントに完全に差し込んでください。 差し込みが不完全なまま使用すると、ショートや発熱の原因となり、火災や感電の恐れがあります。 強制  $\bigcirc$ 電源ケーブルを傷つけたり、加工、加熱、修復しないでください。 · 設置時に、電源ケーブルを壁やラック(棚)などの間にはさみ込んだりしなでください 禁止 ・ 重いものをのせたり、引っ張ったりしないでください。 ・ 熱器具を近付けたり、加熱しないでください。 ・ 電源ケーブルを抜くときは、必ずプラグを持って抜いてください。 極端に折り曲げないでくだ ・ 電源ケーブルを接続したまま、機器を移動しないでください。 万一、電源ケーブルが傷んだら、弊社サポートセンターまたは、お買い上げの販売店にご相談ください。 電気製品の内部やケーブル、コネクタ類に小さなお子様の手が届かないように機器を配置し てください。 強制 さわってけがをする恐れがあります 小さなお子様が電気製品を使用する場合には、本製品の取り扱い方法を理解した大人の監 視、指導のもとで行うようにしてください。 強制  $\bigcirc$ 濡れた手で本製品に触れないでください。 電源ケーブルがコンセントに接続されているときは、感電の原因となります。また、コンセントに接続されていなくても、 禁止 本製品の故障の原因となります 6 煙が出たり変な臭いや音がしたら、すぐにコンセントから電源プラグを抜いてください。 ■マプラグを 孝のまま使用を続けると、ショートして火災になったり、感電する恐れがあります。<br>電源プラグを 弊社サポートセンターまたは、お買い求めの販売店にご相談ください。<br>**抜く**  $\circledS$ 風呂場など、水分や湿気が多い場所では、本製品を使用しないでください。 火災になったり、感電や故障する恐れがあります。 水場での 使用禁止 **C** 本製品に液体をかけたり、異物を内部に入れたりしないでください。液体や異物が内部に入 ってしまったら、すぐにコンセントから電源プラグを抜いてください。 電源プラグを そのまま使用を続けると、ショートして火災になったり、感電する恐れがあります。弊社サポートセンターまたは、お買い 抜く 求めの販売店にご相談ください  $\bigcirc$ レーザー光線を直視しないでください。 トレーを開けて中をのぞいたり、本製品を分解しないでください。レーザー光線が目に入ると視覚に障害を及ぼす恐れがあ 禁止 ります。 注意 静電気による破損を防ぐため、本製品に触れる前に、身近な金属(ドアノブやアルミサッシ など)に手を触れて、身体の静電気を取り除いてください。 強制 人体などからの静電気は、本製品を破損、またはデータを消失、破損させるおそれがありま パソコンおよび周辺機器の取り扱いは、各機器のマニュアルをよく読んで、各メーカーの定め る手順に従ってください。 強制 本製品を落としたり、強い衝撃を与えたりしないでください。  $\bigcirc$ 本製品は精密機器ですので、衝撃を与えないように慎重に取り扱ってください。本製品の故障の原因となります。 禁止  $\circledcirc$ 次の場所には設置しないでください。感電、火災の原因となったり、製品やパソコンに悪影響 を及ぼすことがあります。 禁止 ・ 強い磁界、静電気が発生するところ ・ 温度、湿度がパソコンのマニュアルが定めた使用環境を超える、または結露するところ •ほこりの多いところ → →故障の原因となります。 • 振動が発生するところ → →けが、故障、破損の原因となります。 •平らでないところ → →転倒したり、落下して、けがや故障の原因となります。 •直射日光が当たるところ → →故障や変形の原因となります。 ・ 火気の周辺、または熱気のこもるところ →故障や変形の原因となります。 ・漏電、漏水の危険があるところ →故障や感電の原因となります。 本製品の取り付け、取り外しや、ソフトウェアをインストールするときなど、お使いのパソコン 環境を少しでも変更するときは、変更前に必ずパソコン内(ハードディスク等)のすべてのデー タをMOディスク、フロッピーディスク等にバックアップしてください。 強制 誤った使い方をしたり、故障などが発生してデータが消失、破損したときなど、バックアップがあれば被害を最小限に抑え ることができます。 バックアップの作成を怠ったために、データを消失、破損した場合、弊社はその責任を負いかねますのであらかじめご了承 ください。 各接続コネクタのチリやほこり等は、取りのぞいてください。また、各接続コネクタには手 を触れないでください。 強制 故障の原因となります。

本製品の上に物を置かないでください。

傷がついたり、故障の原因となります。

禁止

 $\bigcirc$ 

本製品のセットアップが完了したら、オリジナルディスクを作ってみましょう。オリジナルディスクの作成には、「CyberLink BD Solution」を使用します。CyberLink BD Solutionの概要や起動方 法、使いかたは以下を参照してください。

CyberLink BD Solutionを使ってオリジナルディスクを作成しましょう。CyberLink BD Solutionを起動してやりたいことを選択していくことで用途にあわせたソフトが起動します。

Blu-ray DiscやDVD、CDのライティングソフト、オーサリングソフト、プレイヤーソフトな どを統合したソフトウェアパッケージです。各ソフトの概要は以下のとおりです。

## **、作注 意**

高画質のハイビジョンデジタルビデオカメラで撮影したHD映像をキャプチャしたり、動画 編集を行うソフトです。

- ■PowerProducer (オーサリングソフト) Blu-ray Discの映像コンテンツやDVD-Videoなどのムービーディスクを作成するソフトです。
- ■Power2Go(ライティングソフト) データディスクや音楽CDなどを作成するソフトです。作成するディスクを暗号化する機能 も備えています。
- ■InstantBurn(パケットライトソフト) フロッピーディスクやMOのようにファイル単位でデータを書き込むことができるソフトです。
- ■PowerDVD BD Edition (プレイヤーソフト) ムービーディスクの再生ソフトです。Blu-ray Discの映像コンテンツやDVD-Videoなどを 再生することができます。
- ■PowerBackup (バックアップソフト) データのバックアップソフトです。起動ドライブの環境をバックアップすることもできま す。バックアップするデータをBlu-ray DiscやDVDに保存したいときにお使いください。
- ■PhotoNow!(フォトレタッチソフト) 写真を簡単に編集することができるソフトです。

DVD-RAMメディア (FAT32フォーマット) 用のAES暗号化ソフトです。 SecureLockWareでDVD-RAMメディアを暗号化しておけば、DVD-RAMメディアに保存 する全てのデータが自動的に暗号化されます。暗号化されたデータの読み出しにはパス ワードが必要となるため、万が一、紛失や盗難にあった場合でも外部へのデータ流出を防 ぐことができます。

ここでは、CyberLink BD Solution以外の付属ソフトについて説明します。各ソフトは、簡 単セットアップ(ユーティリティCDをパソコンにセットしたときに表示される画面)からイ ンストールできます。用途にあわせてお使いください。

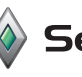

## <<mark>■</mark> Secure Lock Ware(WindowsXPのみ)

使いかたは、SecureLockWareのマニュアルを参照してください。SecureLockWareのマ ニュアルは、簡単セットアップのメニュー(本製品に付属しているCDをパソコンにセットす ると起動)から表示できます。

## DVD Copy 4 (体験版)

DVD-Video、DVD±VR、VideoCD、SVCDなど映像ディスクの高速・高品質コピーが可能な ユーティリティ・ソフトです。体験版のため、インストール後30日間のみ使用できます(期 間中は全ての機能を試用できます)。 使い方は、ヘルプを参照してください。ヘルプは、起動後に画面右上の「?」のアイコンを

## - <mark>?</mark> をクリックすると、ヘル プが表示されます。

### ■[スタート]メニューから表示させる場合

※"蔵衛門""デジブック"は株式会社トリワークスの登録商標です。

デジタルカメラなどで撮影した画像データから、簡単にオリジナルのアルバムを作成できる ソフトです。 使いかたは、ヘルプを参照してください。ヘルプは、[スタート]-[(すべての)プログラム]-[蔵

衛門デジブックPLUS]-[蔵衛門デジブックPLUSヘルプ]を選択すると表示できます。

### $\text{Adobe}$   $\rightarrow$ \*\*\*\*\*\*\*\*\*\*\*\*\*\*\* Photoshop Album 2.0 Mini

※Adobe、Adobeロゴ、Acrobat、Photoshop AlbumおよびReaderは、アドビシステム ズ社の米国ならびに他の国における商標または登録商標です。

デジタルカメラなどから取り込んだデータを補正したり、整理することができます。 使いかたは、ヘルプを参照してください。ヘルプは、[スタート]-[(すべての)プログラム]- [Adobe Photoshop Album Mini]を選択すると表示できます。また、Photoshop Album Mini起動後、メニューから[ヘルプ]-[Adobe Photoshop Album Miniヘルプ]を選択しても表

※Acrobat Readerの使いかたは、ヘルプ ([ヘルプ] - [Readerのヘルプ])を参照 してください。 ※画面上で見づらいときは、紙に印刷してお読みください。

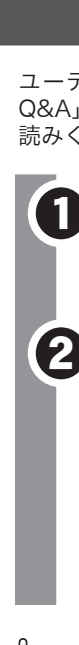

## CyberLink BD Solutionについて

## CyberLink BD Solutionを起動する

## CyberLink BD Solution

Blu-ray Discの映像編集/鑑賞をするには、パソコンのOSやCPUなどに制限があります。詳しく は、仕様をご確認ください。仕様は、「画面で見るマニュアルについて」の手順で表示できます。

■PowerDirector SE (ビデオ編集ソフト)

PhotoNow!をお使いの場合は、ソフトを起動してから[ヘルプ]をクリックしてください。 PhotoNow!では、画面に[?]が表示されません。また、[スタート]メニューにも登録されません。

#### ■ソフトの画面から表示させる場合

- ●ソフトウェアのインストールができない。起動しない。正常に動作しない。
- ●ソフトウェアのシリアル番号をなくしてしまった。
- ●ソフトウェアのヘルプやマニュアルの手順で使用できない。 ●メディアの書き込み時、読み出し時にエラーメッセージ(競合など)が表示される。
- ●ソフトウェアの仕様を知りたい。

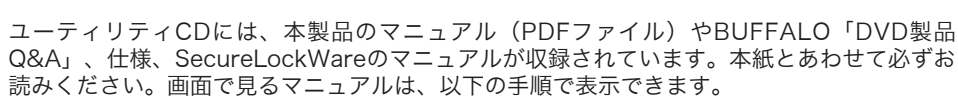

# 画面で見るマニュアルについて

## 付属ソフトに関するお問合せ先

# お問合せの前にご確認ください

表示したマニュアルを選択し、[開始]をクリックします。

●簡単セットアップが正しく動作しない(簡単セットアップからのインストールができない)。 ●ドライブ本体がパソコンに認識されない(マイコンピュータにドライブのアイコンが追加され ない)。

お使いの用途にあったソフトが起動します。以降は、ソフトのヘル プやマニュアルを参照して操作を行ってください。 ソフトのヘルプやマニュアルの表示方法は、右上の「使いかた(マ ニュアルやヘルプの表示方法)」を参照してください。

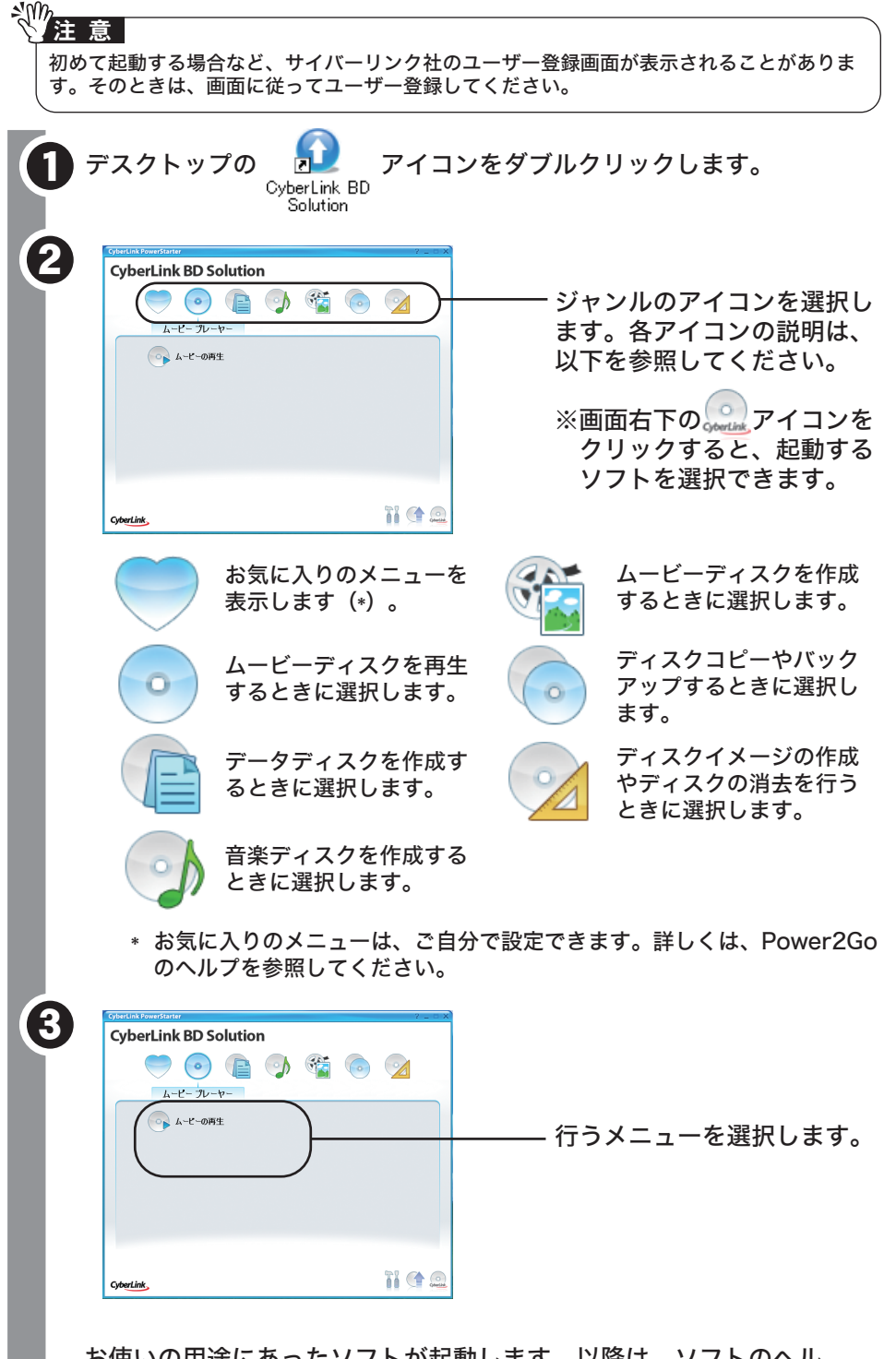

# オリジナルディスクを作ろう 便利なソフトのご案内

※簡単セットアップが起動します。起動しないときは、ユーティリティCD内の「EasySetup.exe」を ダブルクリックしてください。

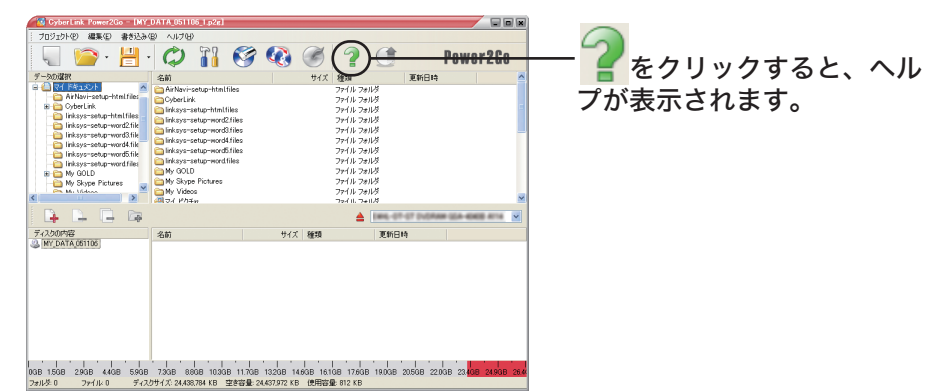

マニュアルやヘルプを 選択します。

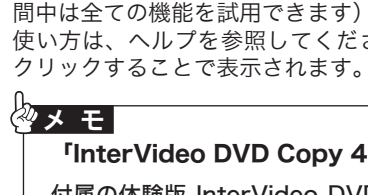

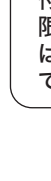

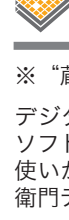

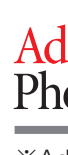

ユーティリティCDをパソコンにセットします。 1

## デスクトップのアイコンについて CyberLink BD Solutionをインストールすると、デスクトップに以下のアイコンが表示されま す。このアイコンから、データディスクの作成、音楽ディスクの作成、ムービーディスクの作 成、ディスクのコピーが行えます。詳しくは、Power2Goのヘルプを参照してください。

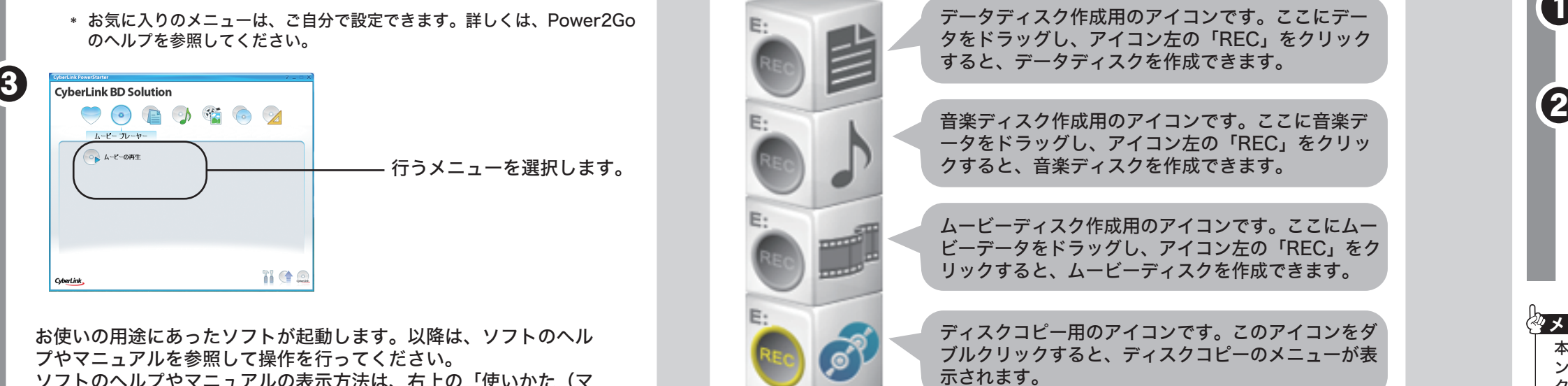

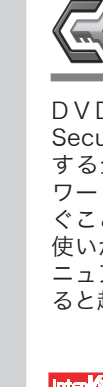

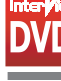

※画面で見るマニュアル(PDFファイル)を読むには、Acrobat Readerがインストー ルされている必要があります。インストールされていない場合やお持ちのAcrobat Readerで正常にオンラインマニュアルが表示できない場合は、ユーティリティCDの 簡単セットアップメニュー「Acrobat Readerのインストール」からインストールし てください。

画面の[?]をクリックするか、[スタート]ー[(すべての)プログラム]-[CyberLink BD Solution]-[(ソフト名)]にあるヘルプやマニュアルを参照してください。

## 》<br>《注 意

## 使いかた(マニュアルやヘルプの表示方法)

#### 《Power2Goの場合》

#### 《PowerProducerの場合》

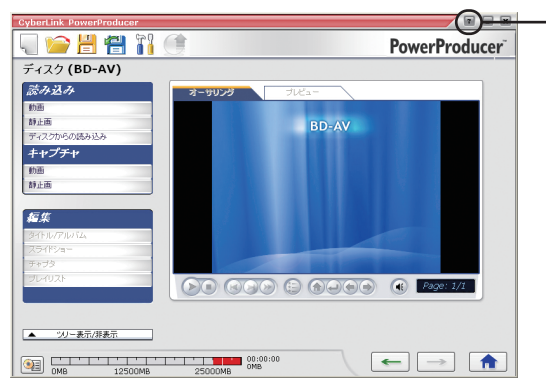

[スタート]ー[(すべての)プログラム]-[CyberLink BD Solution]-[(ソフト名)]にあるヘ ルプやマニュアルを選択します。以下は、PowerProducerの場合の例です。

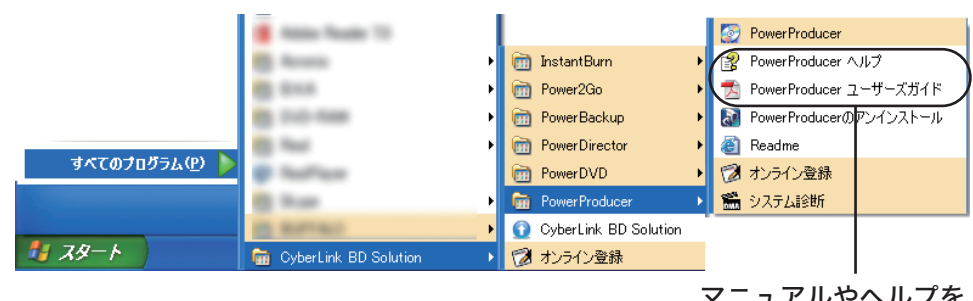

以下は、Power2GoとPowerProducerの場合の例です。

「InterVideo DVD Copy 4 Platinum」優待販売について

付属の体験版 InterVideo DVD Copy 4 からアクセスできるBUFFALO製品ユーザ様 限定の特設ページにて特別価格でダウンロード版をご購入いただけます。特設ページへ は、起動の際に表示されるポップアップ画面より「すぐに購入」のボタンをクリックし てください。

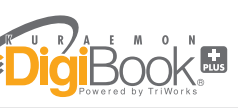

本製品のマニュア ルとBUFFALO「DVD製品Q&A」は、ユーティリティCDをパソコ ンにセットしたときにデスクトップにコピーされます。コピーされたファイルをダブル クリックすることで表示することもできます。

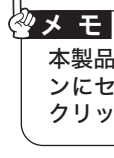

付属ソフトについてのご質問は、各ソフトウェアメーカにお問い合わせください。 ※ 株式会社バッファローでは、SecureLockWare以外のソフトのお問い合わせを承って おりません。あらかじめご了承ください。

#### 付属ソフトに関するお問い合わせについて(SecureLockWareを除く)

【お問い合わせの内容の例】 ●ソフトウェアの使い方が分からない(書き込みかた、再生のしかた、オーサリング方法、設定 方法)

各ソフトウェアのヘルプやマニュアル、ホームページ(Q&A)をよく読み、再度設定また は手順を確認してください。それでも解決しないときは、以下に記載の各ソフトウェア メーカにお問い合わせください。

#### ドライブ本体、SecureLockWareに関するお問い合わせについて

【お問い合わせの内容の例】

付属のマニュアル(「はじめにお読みください」または「ユーザーズマニュアル」)をよ く読み、再度設定または手順を確認してください。それでも解決しないときは、P4の株 式会社バッファローサポートセンターにお問い合わせください。

**Contract** 

お問い合わせ先 アドビシステムズ カスタマーインフォメーションセンター インターネット http://www.adobe.co.jp/support/products/photoshopalbum.html 電 話 03-5350-0407 受付時間 ) 月~金 9:30~17:30 (土日、祝祭日、Adobe社定休日除く) Photoshop Albumのサポートwebサイト(サポートデータベース) (製品概要や機能説明、アップグレード方法や価格のみの窓口です) 電話窓口のご利用方法については http://support.adobe.co.jp/をご確認ください。 ※Photoshop Album 2.0フル版へアップグレード購入後、製品に添付さ れている無償サポート(ファーストコールから90日間)をご利用いただ

 $\mathbb{C}$ 

けます。

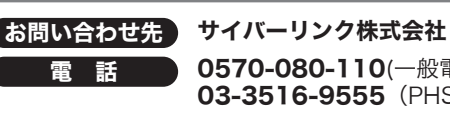

FAX 03-3516-9559 受付時間 10:00~13:00 14:00~17:00 ● 0570-080-110(一般電話) **03-3516-9555** (PHS、一部IP電話など) (土日祝日、サイバーリンク社休業日を除く)

インターネット http://jp.cyberlink.com/support

#### $\left( \frac{1}{2} \right)$ **Secure Lock Ware**

#### お問い合わせ先 株式会社トリワークス

FAX 03-5468-1250 (24時間受付)

E-mail support@triworks.com (24時間受付)

インターネット くらえもん.com(http://www.kuraemon.com)

## **Adobe** フォトショップアルバムミニ Photoshop Album 2.0 Mini

付属ソフトに関するお問合せは、以下のソフトウェアメーカにお問合せください。

※株式会社バッファローでは、SecureLockWare以外のソフトのお問合せは承っておりま せん。あらかじめご了承ください。

※ソフトウェアのユーザー登録は必ず行ってください。

蔵衛門デジブックPLUSのテクニカルサポートは、蔵衛門デジブックPLUSのオンラインユー ザー登録された方を対象とさせていただきます。

本ソフトは体験版のため、お問合せは承っておりません。あらかじめご了承ください。

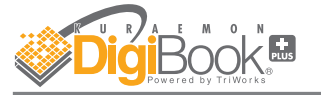

P4のバッファローサポートセンターへお問合せください。

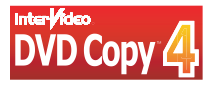